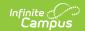

## MN v3.3 - Grade Levels Resource Preferences

Last Modified on 10/21/2024 8:21 am CDT

Tool Search: Ed-Fi

The Ed-Fi Configuration tool is used to establish Ed-Fi data resources.

The following describes how to set the resource preferences for Grade Levels. Grade Levels cannot be toggled on or off because it is a mapping that multiple resources use to determine grade level information.

The page loads all unique Grade Level Names from all Schools/Calendars/Schedule Structures that are not marked as Exclude in the School Year the configuration is aligned to.

**Note:** Records are not sent if the Calendar Grade Level "Exclude from State Reporting" checkbox is selected for the grade level that the student's enrollment is tied to:

- If one calendar is mapped to another calendar in the Calendars Override Mapping, and any grade levels are shared between the two calendars, the "mapped-to" calendar governs the "Exclude from State Reporting" status.
- 1. Select the appropriate **Ed-Fi Code** for the Grade Levels Descriptors.

Any item not mapped will not report to Ed-Fi.

| Grade Level Descriptors |                                                            |
|-------------------------|------------------------------------------------------------|
| UI Location             | System Administration > Calendar > Calendar > Grade Levels |

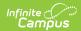

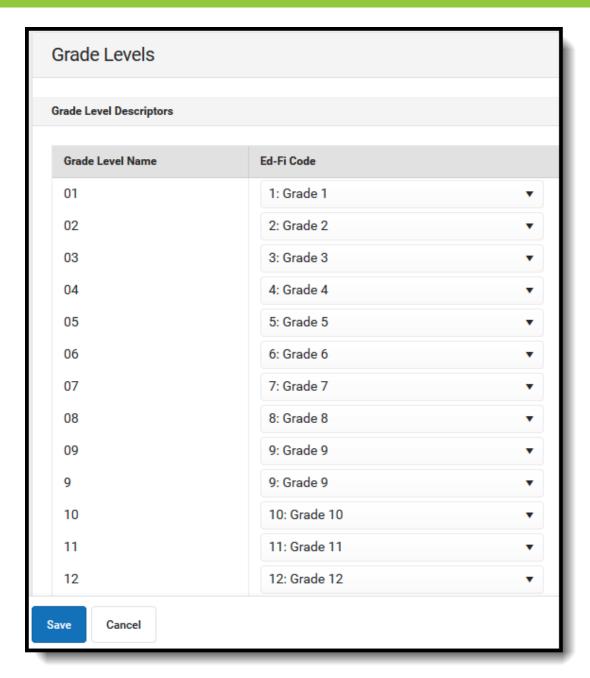

## 2. Click Save.